# DAM-3018D DAM模块

## 产品使用手册

 $V6.14.00$ 

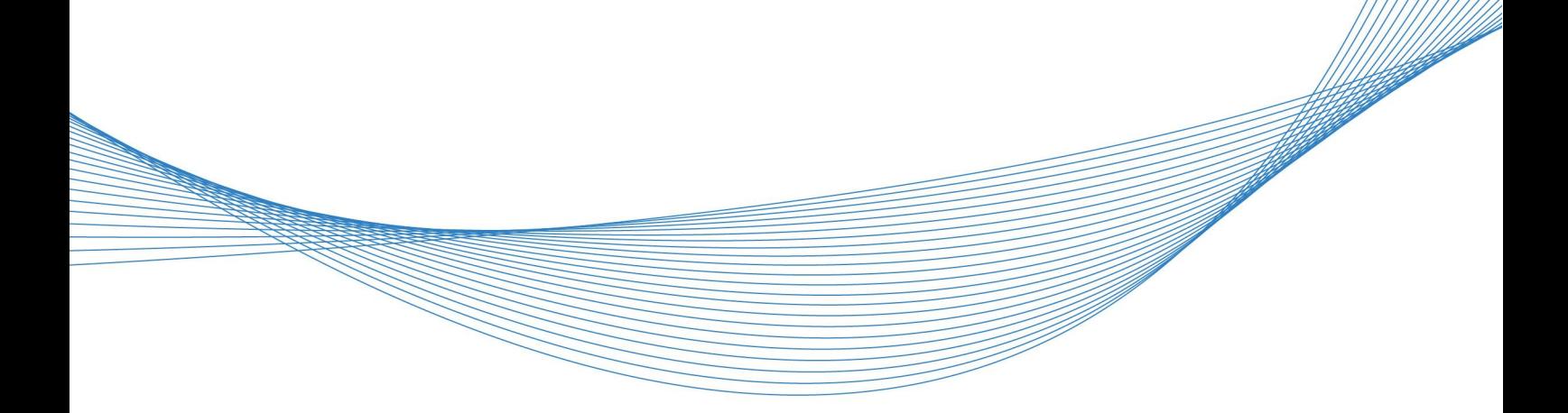

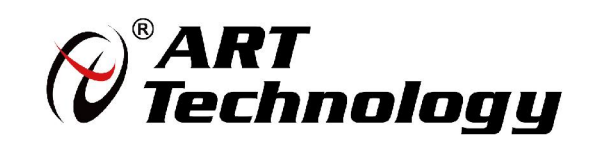

| (2) 阿尔泰科技 ||

かいしゃ しょうしゃ しんしゃ しんしゃ しんしゃ しんしゃ しんしゃ しんしゃ

版权归北京阿尔泰科技发展有限公司所有,未经许可,不得以机械、电子或其它任何方式进行复制。 本公司保留对此手册更改的权利,产品后续相关变更时,恕不另行通知。

#### ■ 免责说明

订购产品前,请向厂家或经销商详细了解产品性能是否符合您的需求。 正确的运输、储存、组装、装配、安装、调试、操作和维护是产品安全、正常运行的前提。本公司 对于任何因安装、使用不当而导致的直接、间接、有意或无意的损坏及隐患概不负责。

#### 司 安全使用小常识

1.在使用产品前,请务必仔细阅读产品使用手册;

2.对未准备安装使用的产品,应做好防静电保护工作(最好放置在防静电保护袋中,不要将其取出); 3.在拿出产品前,应将手先置于接地金属物体上,以释放身体及手中的静电,并佩戴静电手套和手 环,要养成只触及其边缘部分的习惯;

4.为避免人体被电击或产品被损坏,在每次对产品进行拔插或重新配置时,须断电;

5.在需对产品进行搬动前,务必先拔掉电源;

6.对整机产品,需增加/减少板卡时,务必断电;

7.当您需连接或拔除任何设备前,须确定所有的电源线事先已被拔掉;

8.为避免频繁开关机对产品造成不必要的损伤,关机后,应至少等待 30 秒后再开机。

 $\boxed{2}$ 

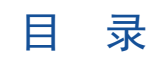

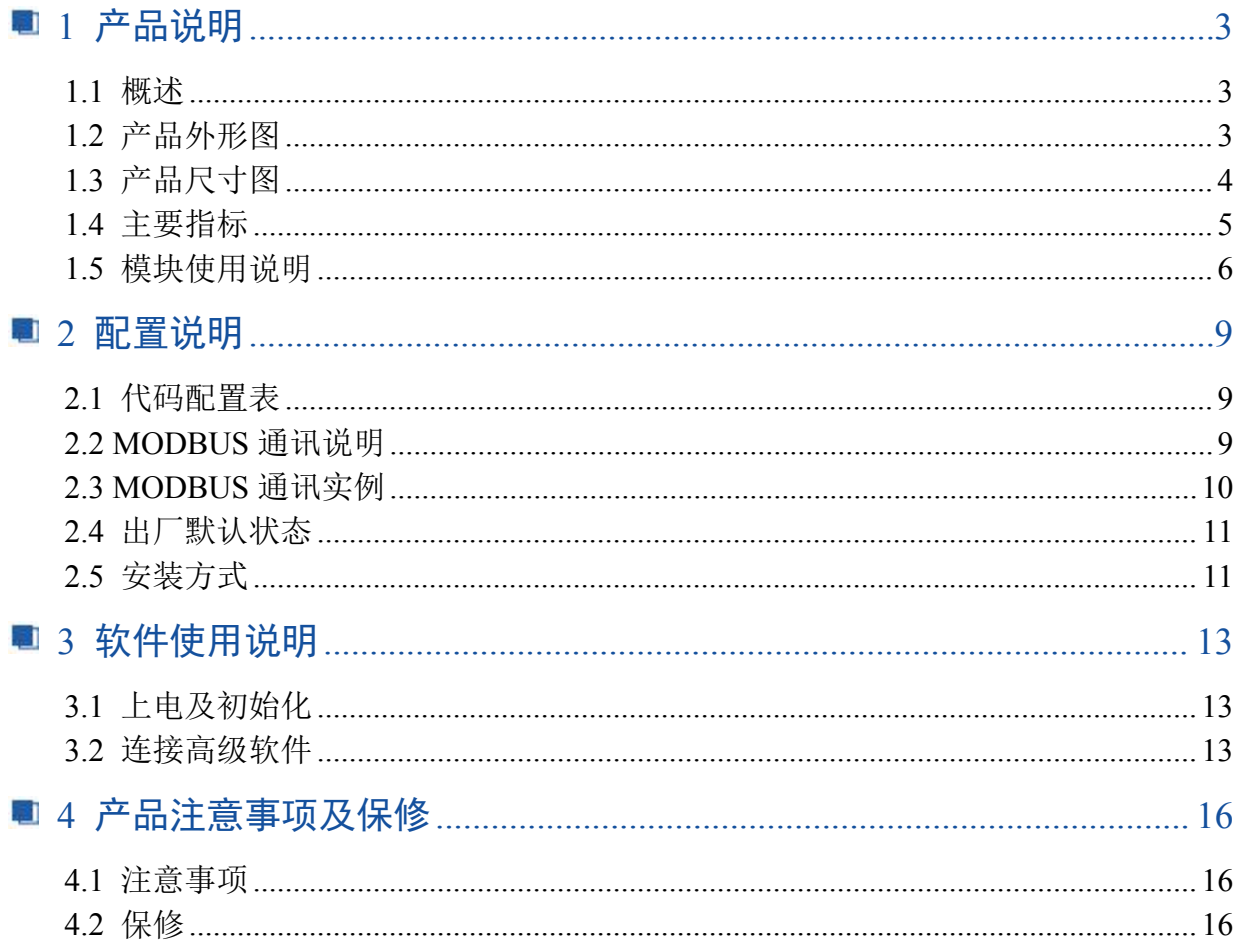

## <span id="page-4-0"></span>■ 1 产品说明

## <span id="page-4-1"></span>1.1 概述

DAM-3018D 是 8 路信号继电器输出模块, 具有 8 路 A 型常开继电器, RS485 通讯接口, 带有标准 ModbusRTU 协议。

<span id="page-4-2"></span>1.2 产品外形图

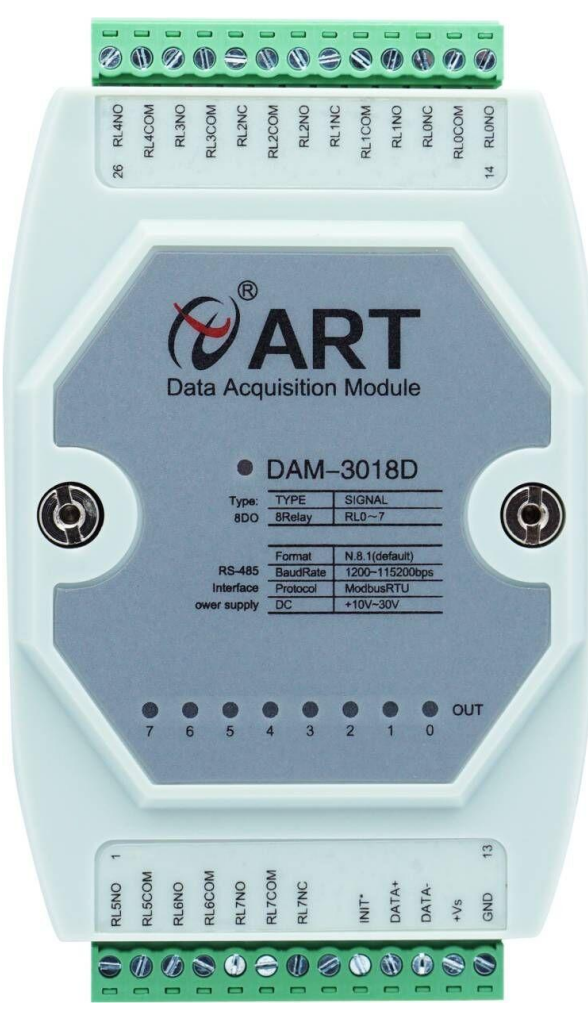

图 1

3

4

## <span id="page-5-0"></span>1.3 产品尺寸图

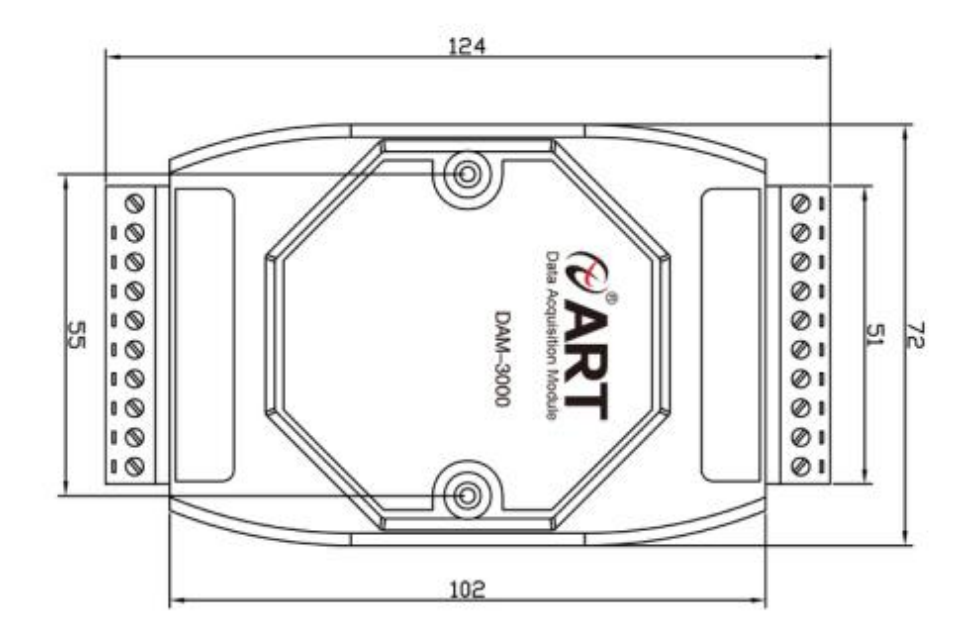

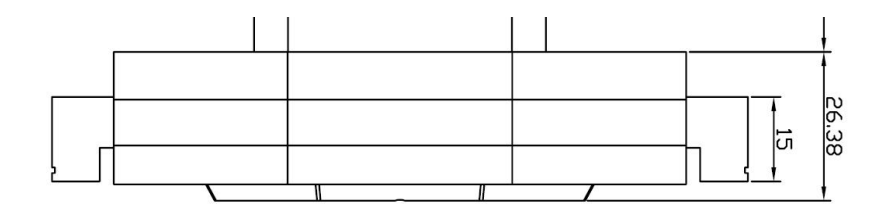

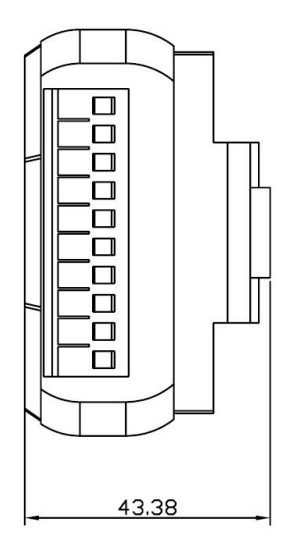

图 2

## <span id="page-6-0"></span>1.4 主要指标

8 路信号继电器输出模块

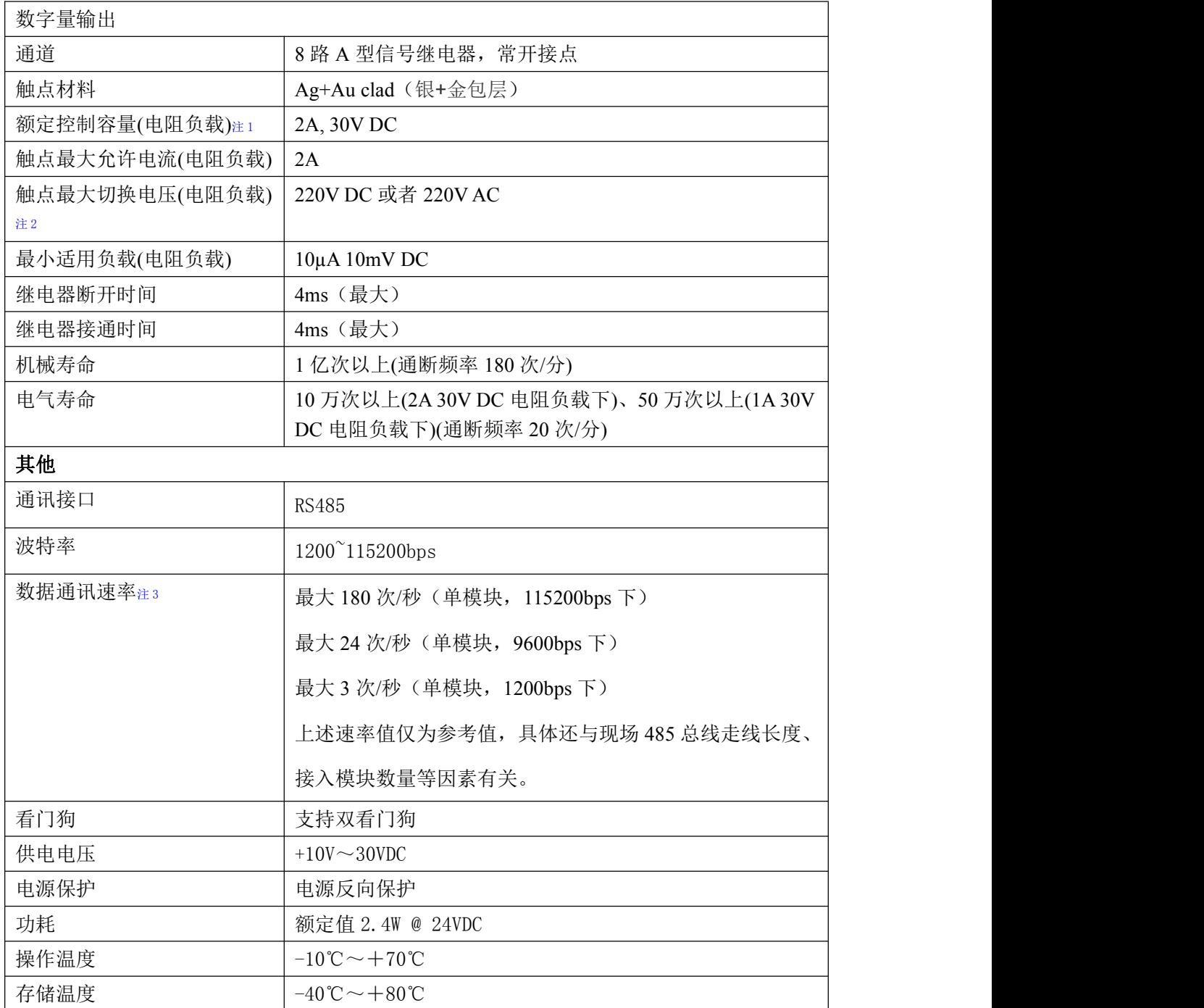

注意:

**1**、电阻负载:继电器所有参数的最大值是针对所带负载为阻性负载情况下实现,阻性负载指:碘 钨灯、白炽灯、电阻炉、烤箱、电热水器等不会引起电压和电流相位变化的负载。

**2**、触点最大切换电压:此值在负载为电阻负载情况下的最大值,支持直流和交流电压,如果负载 为容性负载或者感性负载,此指标可能会降低。

**3**、数据通讯速率:此参数指的是 **MCU** 控制器和上位机通讯速度,属于理论最大值,通讯速率还 会受到现场布线长度、带载模块数量,上位机编程架构、**CPU** 硬件能力等问题影响。

## <span id="page-7-0"></span>1.5 模块使用说明

#### 、端子定义表

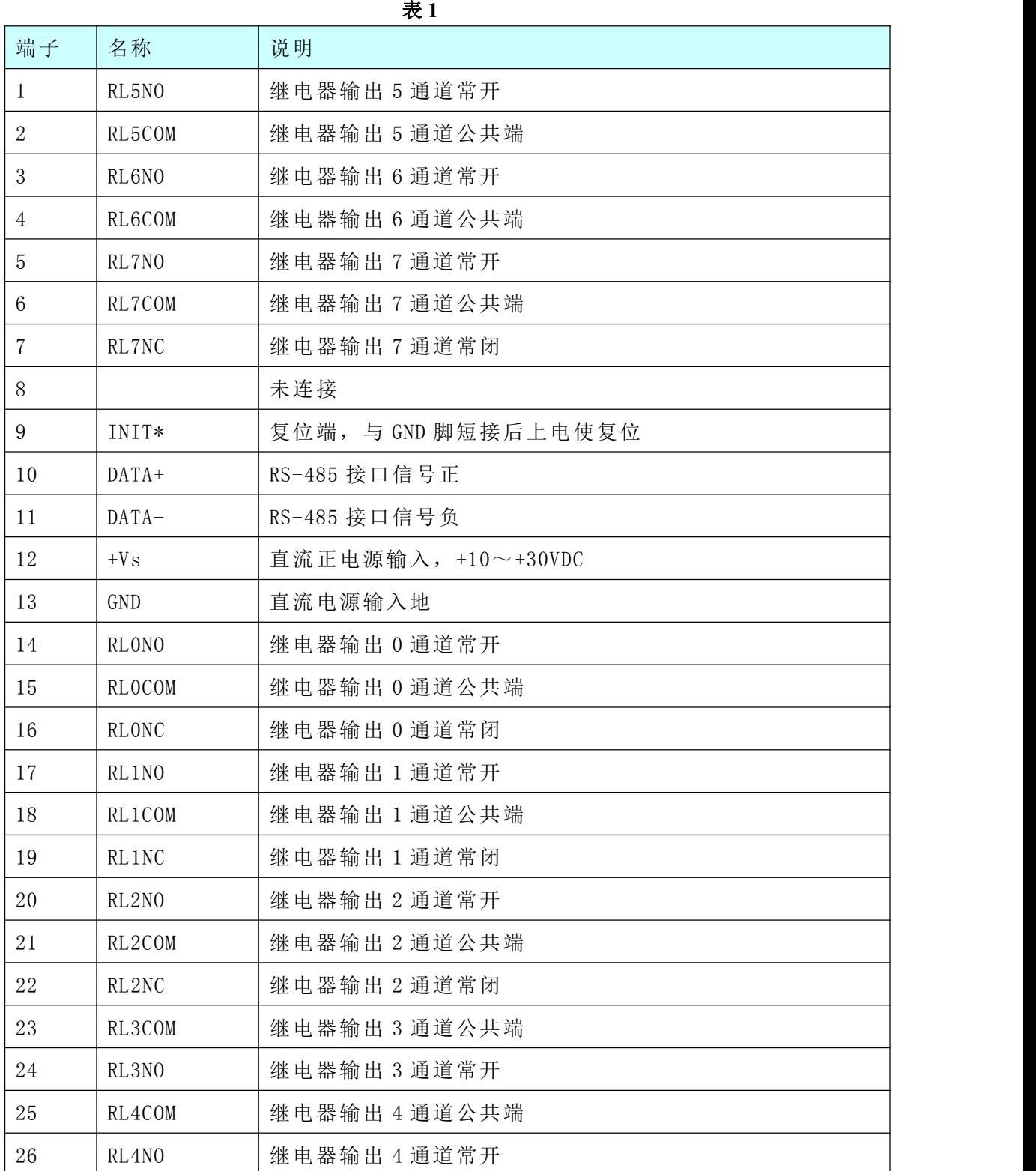

#### 、模块内部结构框图

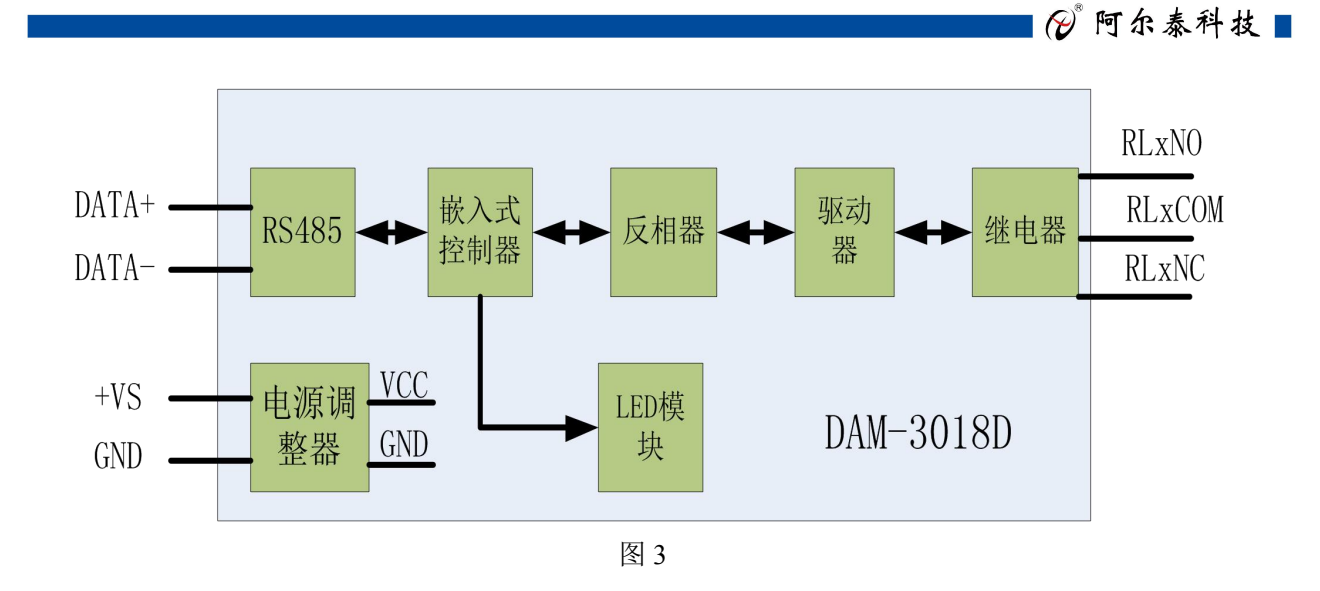

#### **3**、电源及通讯线连接

电源输入及 RS485 通讯接口如下图所示, 输入电源的最大电压为 30V, 超过量程范围可能会造 成模块电路的永久性损坏。

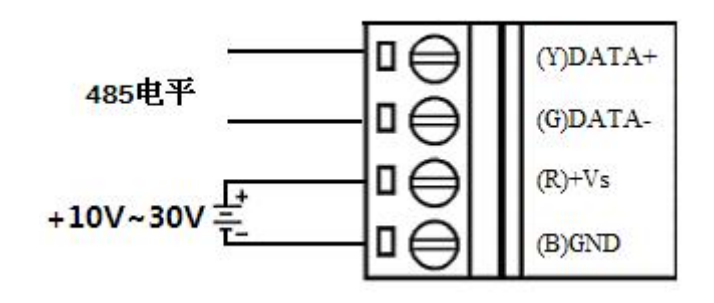

图 4

#### **4**、复位连接

将 INIT\*端与 GND 端短接, 在+Vs 端和 GND 端间加+10~+30VDC 电压, 上电后, 模块指示灯 快速闪烁 3 次,待指示灯闪烁停止后,再断电,将 INIT\*端与 GND 端断开,此时模块已经完成复位。 复位成功后,模块恢复出厂默认值:

#### 模块地址:**1**

波 特 率:**9600**

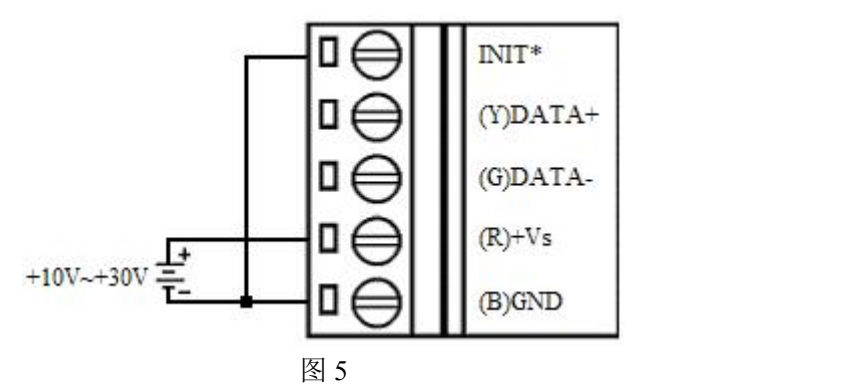

**5**、指示灯说明

模块有 1 个运行指示灯和 8 个通道指示灯。

运行指示灯: 正常上电并且无数据发送时, 指示灯常亮; 有数据发送时, 指示灯闪烁; INIT\* 短接上电时,指示灯快速闪烁 3 次。

通道指示灯: 8 路指示灯分别指示 8 路继电器输出状态,继电器闭合,指示灯亮,继电器断开, 指示灯灭。

#### **6**、继电器输出连接

8

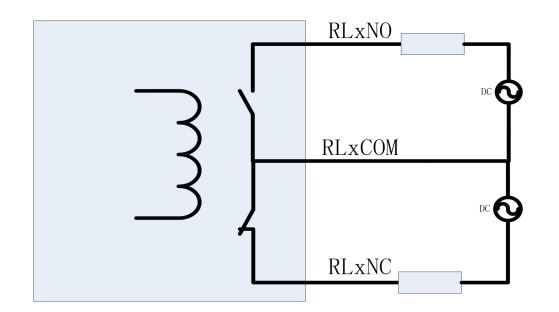

图 6

## <span id="page-10-0"></span>■ 2 配置说明

## <span id="page-10-1"></span>2.1 代码配置表

#### 波特率配置代码表

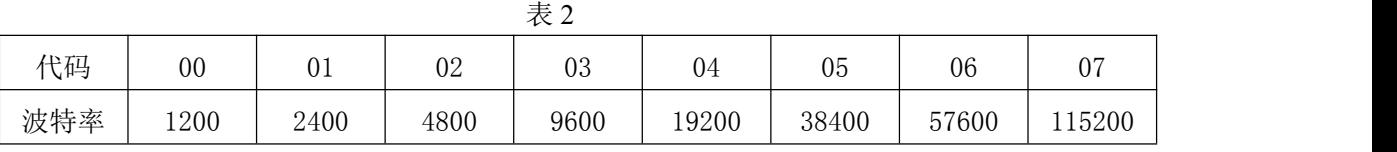

## <span id="page-10-2"></span>2.2 MODBUS 通讯说明

#### 注意: 和 PLC 设备、串口工具软件等通讯时, 下面地址基础上需要减 1, 组态软件通讯时不需 减 1:

功能码: 01H

说明: 读取输出继电器的状态

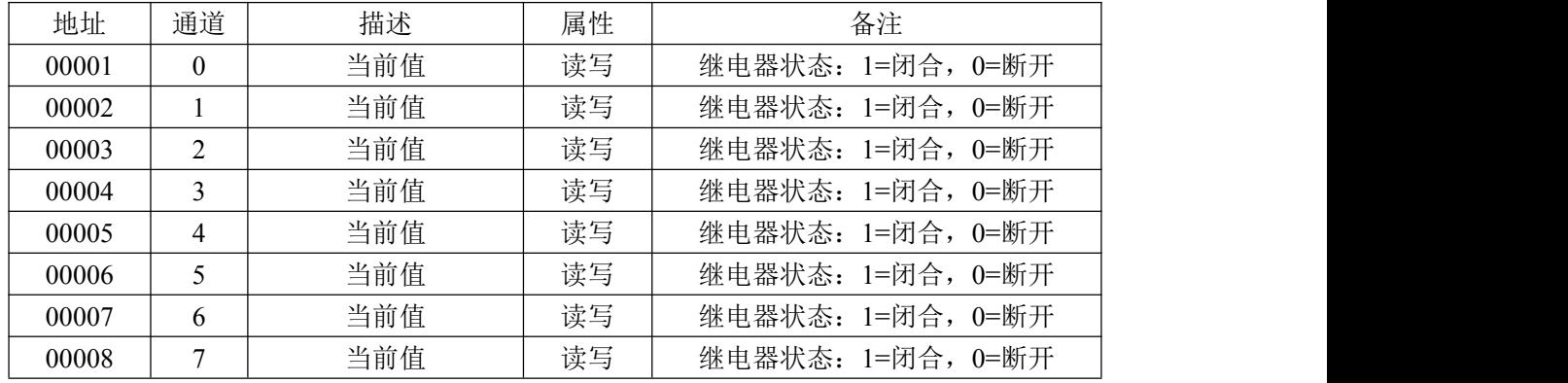

#### 功能码: 03H

说明: 读取寄存器的值

| 地址    | 通道 | 描述      | 属性 | 备注                 |
|-------|----|---------|----|--------------------|
| 40129 |    | 模块类型    | 只读 | $0x3018$ (HEX)     |
| 40130 |    | 模块类型后缀  | 只读 | 'D'(ASCII)         |
| 40131 |    | 版本号     | 只读 | 如: 0621 (HEX)      |
| 40132 |    | 模块地址    | 只读 | 如: 0x01            |
| 40133 |    | 模块波特率   | 读写 | 如: 03-9600bit/s    |
|       |    |         |    |                    |
| 40185 |    | DO 上电值  |    | DO 上电值低 16 位       |
| 40187 |    | DO 安全值  |    | DO 安全值低 16 位       |
|       |    |         |    |                    |
| 40513 |    | 看门狗使能状态 | 读写 | Bit0=0 狗使无能, 1 狗使能 |
| 40514 |    | 清溢出标志   | 读写 | Bit0=0 狗未溢出, 1 狗溢出 |
| 40515 |    | 看门狗定时   | 读写 |                    |
| 40516 |    | 看门狗复位   | 只写 | 0x55AA             |
|       |    |         |    |                    |

工作流程:上位机设置数字输出值后将数值发送给下位机,下位机接收到后刷新 DO 输出状态,

#### ■ @阿尔泰科技 ■

并将数据保存在对应寄存器中,收到上位机查询命令时,将对应寄存器的数值返回给上位机。例: 设置输出状态为 1 时,上位机将 1 发送给下位机后模块更新 DO 输出状态,当收到上位机查询命令时, 下位机将 1 返回给上位机。

## <span id="page-11-0"></span>2.3 MODBUS 通讯实例

1、01 功能码 用于读取开关量 对应的数据操作地址:00001~00008 举例: インディアン アイストランス しゅうしょう かいしょう 3018D 模块地址为 01,8 路继电器输出 主机发送: 01 01 00 00 00 00 00 08 CRC 校验 设备地址 功能码 寄存器地址 00001 寄存器数量 设备返回: 01 01 01 FF CRC 校验 设备地址 功能码 字节数量 数据 8 路全部闭合:FF 2、03 功能码 用于读多个保持寄存器 对应的数据操作地址:40129~40516 举例: 3018D 模块地址为 01, 读取模块类型和模块类型后缀 主机发送: 01 03 00 80 00 02 CRC 校验 设备地址 功能码 寄存器地址 40129 寄存器数量 设备返回: 01 03 04 30 18 00 44 CRC 校验 设备地址 功能码 字节数 数据 3、05 功能码 用于写单个开关量 对应数据操作地址:00001~00008 举例: 3018 模块地址为 01, 设置第 1 路继电器闭合 主机发送: 01 05 00 00 00 FF 00 CRC 校验 设备地址 功能码 寄存器地址 00001 数据 继电器闭合: FF 00 设备返回: 01 05 00 00 FF 00 CRC 校验 设备地址 功能码 寄存器地址 00001 数据 4、15(0x0F)功能码 用于写多个开关量 对应数据操作地址:00001~00008 举例: 3018 模块地址为 01, 设置前 4 路继电器闭合 主机发送: 01 10 00 00 00 00 04 01 0F CRC 校验 设备地址 功能码 寄存器地址 00001 寄存器数量 字节数量 数据 前 4 路闭合:0F

10 and the contract of the contract of the contract of the contract of the contract of the contract of the contract of the contract of the contract of the contract of the contract of the contract of the contract of the con

■ @ 阿尔泰科技■

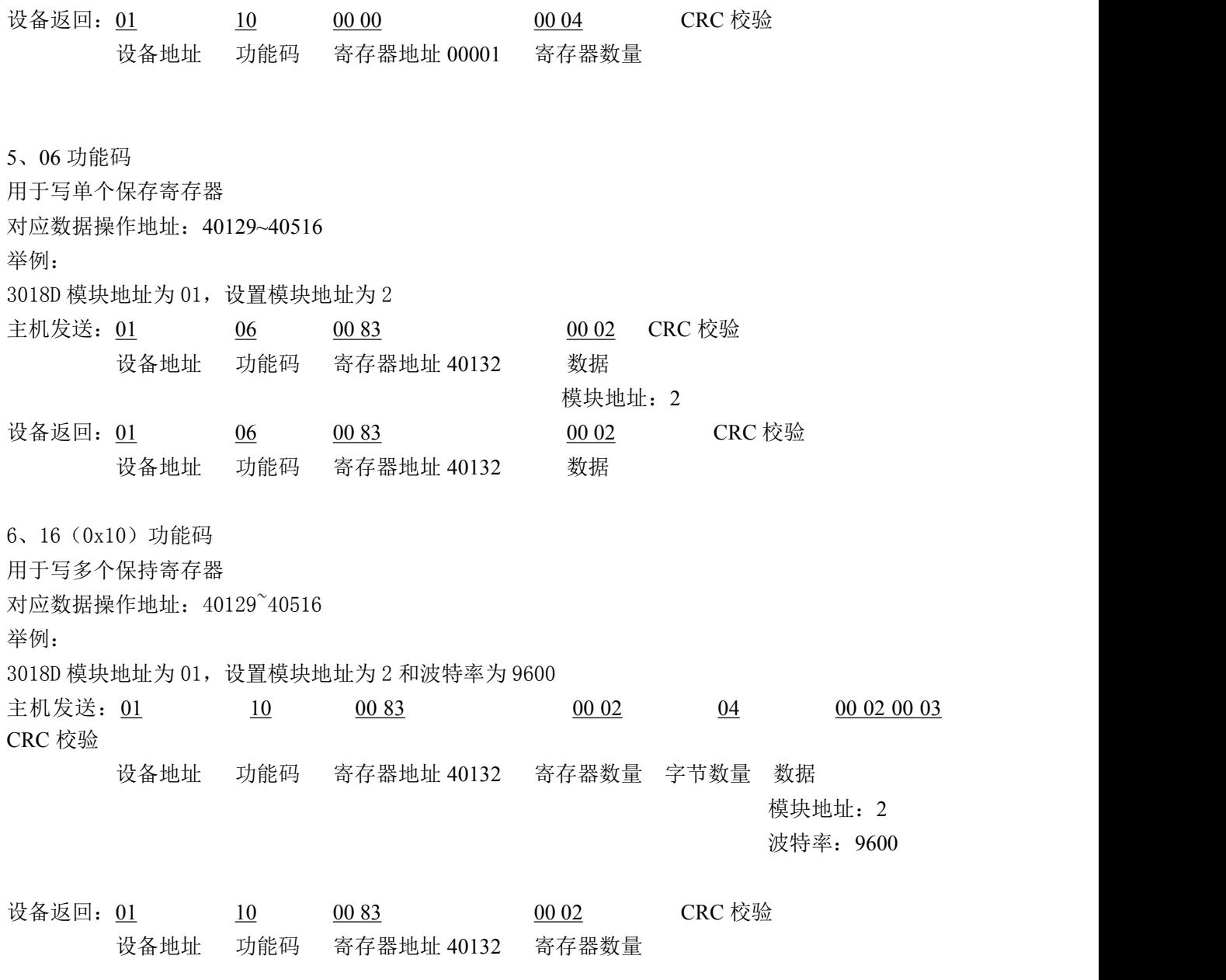

## <span id="page-12-0"></span>2.4 出厂默认状态

模块地址:1 波特率: 9600bps、8、1、N(无校验) 安全值:0 上电值:0

## <span id="page-12-1"></span>2.5 安装方式

DAM-3018D 系列模块可方便的安装在 DIN 导轨、面板上(如图 7),还可以将它们堆叠在一 起(如图 8),方便用户使用。信号连接可以通过使用插入式螺丝端子,便于安装、更改和维护。

 $\left(1\right)$ 

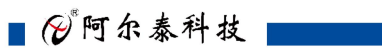

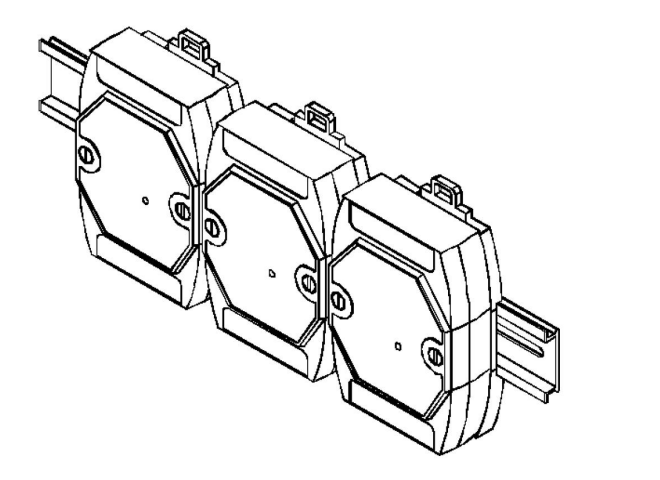

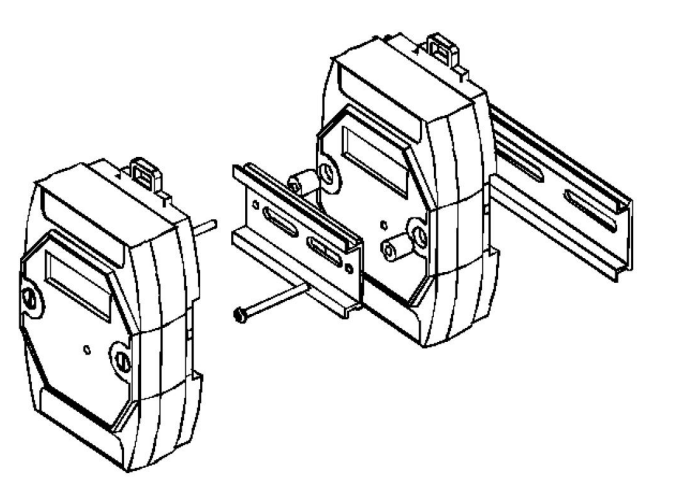

图 图 8

## <span id="page-14-0"></span>■ 3 软件使用说明

## <span id="page-14-1"></span>3.1 上电及初始化

- 1) 连接电源: "+Vs"接电源正, "GND"接地, 模块供电要求: +10V-+30V。
- 2) 连接通讯线:DAM-3018D 通过转换模块(RS232 转 RS485 或 USB 转 RS485)连接到计算机, "DATA+"和"DATA-"分别接转换模块的"DATA+"和"DATA-"端。
- 3) 复位:在断电的情况下,将 INIT 端子接地,加电至指示灯闪烁停止则完成复位。断电,断开 INIT 端子接线, 此时再上电模块进入正常工作状态。

#### <span id="page-14-2"></span>3.2 连接高级软件

1) 连接好模块后上电,打开 DAM-3000M 高级软件(官网下载),点击连接的串口,出现下面界 面, 设置通信串口参数(出厂默认 9600bps 8 1 N, 地址为 1), 点击搜索按钮。

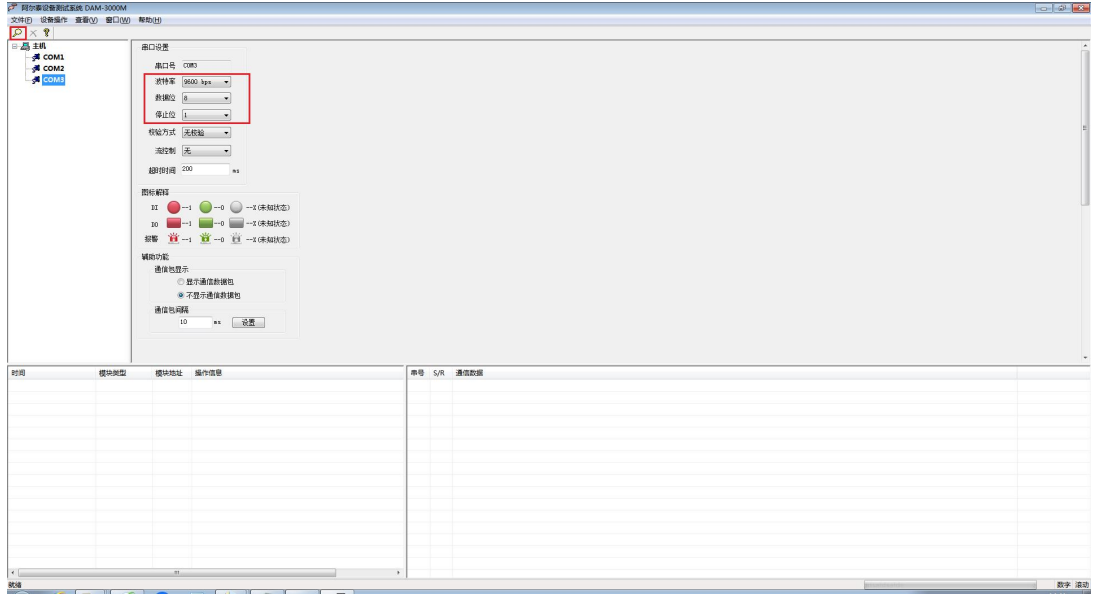

图 9

2) 出现如下配置界面则正常,若不出现模块信息则确认串口参数是否和设置的参数一致,或者恢 复出厂设置,重新搜索模块。

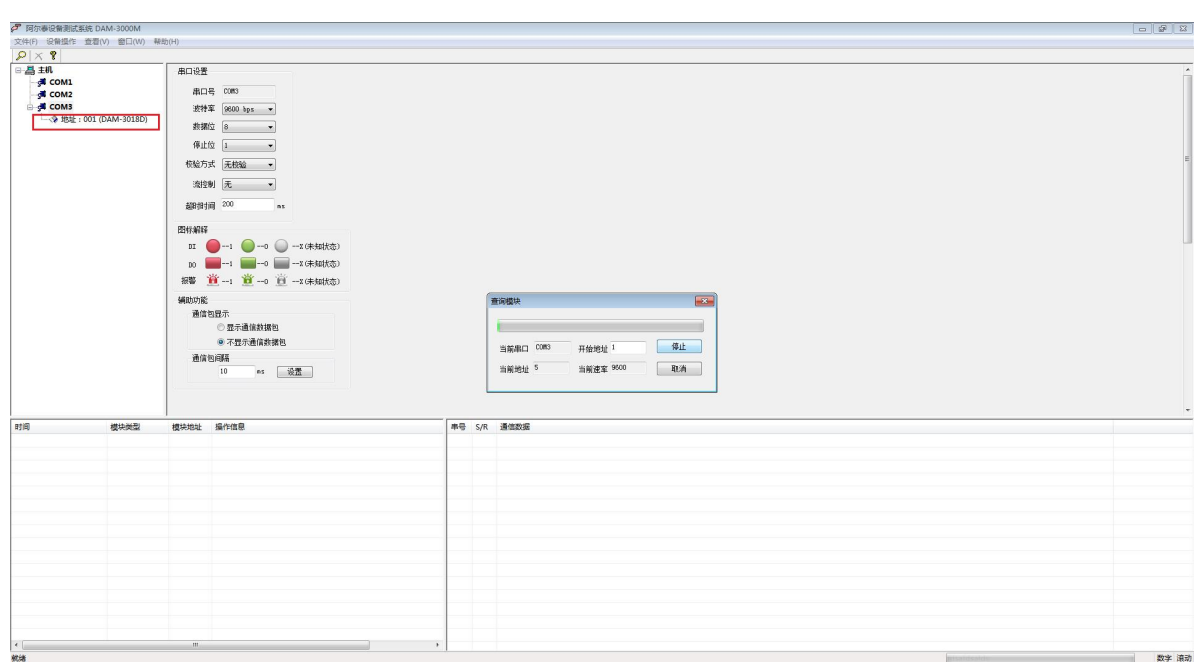

图 10

3) 点击模块信息则出现配置信息界面,双击左侧的模块地址信息,出现以下界面,更改模块的波 特率、地址,奇偶校验,点击修改按钮完成通讯端口配置,重新搜索模块。

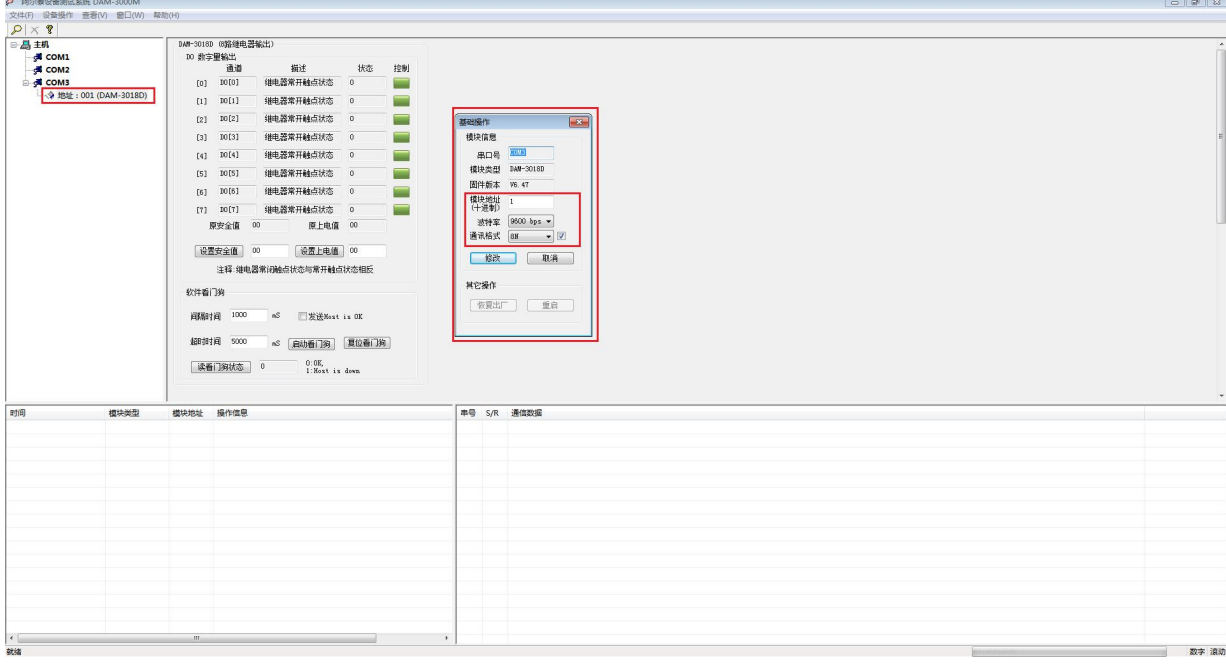

4) 选择设置的波特率和奇偶校验,搜索成功即完成相应的配置。

14

■ 他阿尔泰科技■

5) 上电值:设置上电值(十六进制),则模块重新上电初始状态变为上电值状态;

安全值: 设置安全值(十六进制), 设置安全通信时间, 当通信中断时间超过设置的安全通信 时间后,模块进入安全值状态;

–––– 2 阿尔泰科技 ■

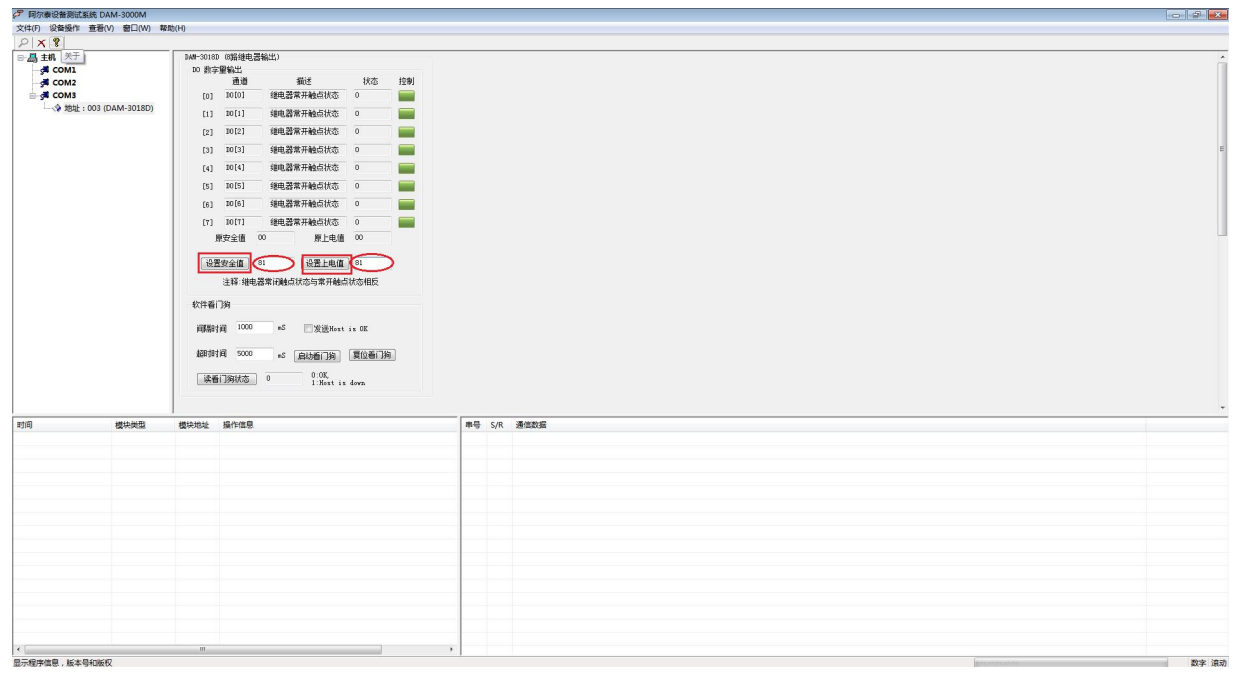

图 11

6) 软件看门狗:

当安全通信时间为"0"时,软件看门狗不使能。

设置合理的安全通信时间,当模块通信中断时间超过安全通信时间后,模块进入安全值状态, 软件看门狗状态置"1", 此时模块输出状态不能更改, 需复位软件看门狗状态为"0"后, 才可以 更改各通道的输出状态。

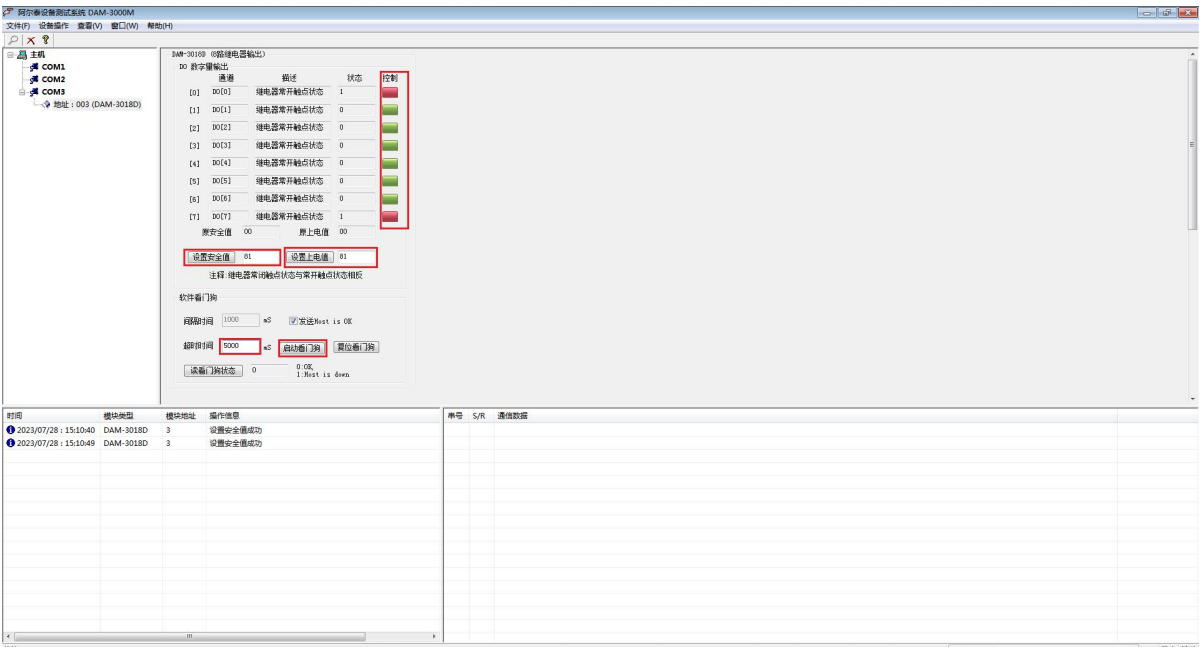

图 12

## <span id="page-17-0"></span>■ 4 产品注意事项及保修

## <span id="page-17-1"></span>4.1 注意事项

在公司售出的产品包装中,用户将会找到产品DAM-3018D和产品质保卡。产品质保卡请用户务必 妥善保存,当该产品出现问题需要维修时,请用户将产品质保卡同产品一起,寄回本公司,以便我 们能尽快的帮助用户解决问题。

在使用 DAM-3018D 板时,应注意 DAM-3018D 板正面的 IC 芯片不要用手去摸,防止芯片受到静 电的危害。

#### <span id="page-17-2"></span>4.2 保修

16

DAM-3018D自出厂之日起,两年内凡用户遵守运输,贮存和使用规则,而质量低于产品标准者公 司免费维修。

阿尔泰科技

服务热线: 400-860-3335 网址: www.art-control.com